# The nuts and bolts of Sweave/Knitr for reproducible research

Marcus W. Beck

ORISE Post-doc Fellow USEPA NHEERL Gulf Ecology Division, Gulf Breeze, FL Email: [beck.marcus@epa.gov,](mailto:beck.marcus@epa.gov) Phone: 850 934 2480

<span id="page-0-0"></span>January 15, 2014

M. Beck (USEPA NHEERL) [Nuts and bolts of Sweave/Knitr](#page-48-0) January 15, 2014 1/25

In it's most general sense... the ability to reproduce results from an experiment or analysis conducted by another.

In it's most general sense... the ability to reproduce results from an experiment or analysis conducted by another.

From Wikipedia... 'The ultimate product is the paper along with the full computational environment used to produce the results in the paper such as the code, data, etc. that can be used to reproduce the results and create new work based on the research.'

In it's most general sense... the ability to reproduce results from an experiment or analysis conducted by another.

From Wikipedia... 'The ultimate product is the paper along with the full computational environment used to produce the results in the paper such as the code, data, etc. that can be used to reproduce the results and create new work based on the research.'

Concept is strongly based on the idea of literate programming such that the logic of the analysis is clearly represented in the final product by combining computer code/programs with ordinary human language [Knuth, 1992].

 $\Omega$ 

- 4何 ト 4 ヨ ト 4 ヨ ト

活

 $299$ 

 $\mathbb{B}$  is a  $\mathbb{B}$  is

4 日下

4 母 8 4

# 1. Gather data

- Begins with general question or research objectives
- **•** Data collected in raw format (hard copy) converted to digital (Excel spreadsheet)

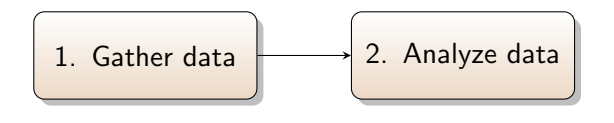

- Begins with general question or research objectives
- Data collected in raw format (hard copy) converted to digital (Excel spreadsheet)
- Import data into stats program or analyze directly in Excel
- Create figures/tables directly in stats program
- **Save relevant** output

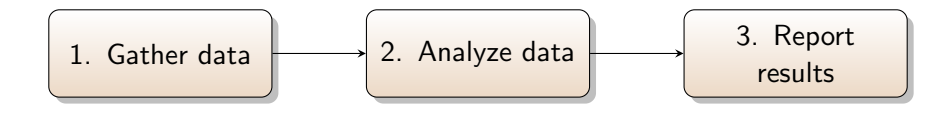

- Begins with general question or research objectives
- Data collected in raw format (hard copy) converted to digital (Excel spreadsheet)
- Import data into stats program or analyze directly in Excel
- Create figures/tables directly in stats program
- **Save relevant** output
- **•** Create research report using Word or other software
- **•** Manually insert results into report
- Change final report by hand if methods/analysis altered

4 D F

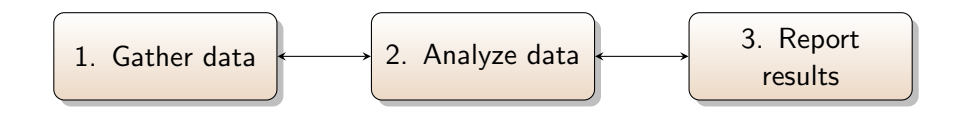

- Begins with general question or research objectives
- **•** Data collected in raw format (hard copy) converted to digital (text file)
- **•** Create integrated script for importing data (data path is known)
- **o** Create figures/tables directly in stats program
- No need to export (reproduced on the fly)

4 D F

 $\leftarrow$   $\Box$ 

- **Create research** report using RR software
- Automatically include results into report
- Change final report automatically if methods/analysis altered

Easily adopted using RStudio [\[http://www.rstudio.com/\]](http://www.rstudio.com/)

Also possible  $w/$  Tinn-R or via command prompt but not as intuitive

Requires a LATEX distribution system - use MikTex for Windows [\[http://miktex.org/\]](http://miktex.org/)

Easily adopted using RStudio [\[http://www.rstudio.com/\]](http://www.rstudio.com/)

Also possible  $w/$  Tinn-R or via command prompt but not as intuitive

Requires a LATEX distribution system - use MikTex for Windows [\[http://miktex.org/\]](http://miktex.org/)

Essentially a LATEX document that incorporates R code...

Uses Sweave (or Knitr) to convert .Rnw file to .tex file, then LAT<sub>F</sub>X to create pdf

Sweave comes with utils package, may have to tell R where it is

→ 何 ▶ → ヨ ▶ → ヨ ▶

 $\equiv$   $\cap$   $\alpha$ 

Use same procedure for compiling a LATEX document with one additional step

 $\leftarrow$ 

Use same procedure for compiling a  $\angle$ FFX document with one additional step

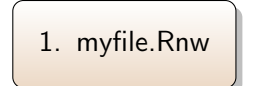

- **A** tex file but with .Rnw extension
- **o** Includes R code as 'chunks' or inline expressions

Use same procedure for compiling a  $\angle$ FFX document with one additional step

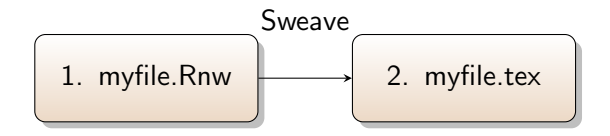

- **A** tex file but with .Rnw extension
- **o** Includes R code as 'chunks' or inline expressions
- $\bullet$  Rnw file is converted to a tex file using Sweave
- .tex file contains output from R, no raw R code

 $200$ 

Use same procedure for compiling a  $\angle$ FFX document with one additional step

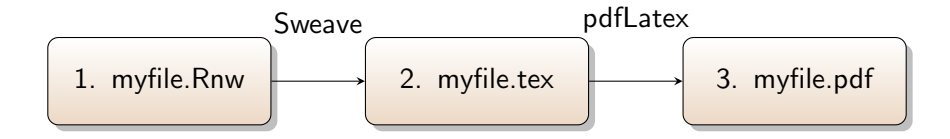

- **A** tex file but with .Rnw extension
- **o** Includes R code as 'chunks' or inline expressions
- $\bullet$  Rnw file is converted to a tex file using Sweave
- .tex file contains output from R, no raw R code
- **a** tex file converted to pdf (or other output) for final format
- Include biblio with bibtex

#### <span id="page-15-0"></span>.Rnw file

```
\documentclass{article}
\usepackage{Sweave}
```

```
\begin{document}
```

```
Here's some R code:
```

```
<<eval=true,echo=true>>=
options(width=60)
set.seed(2)
rnorm(10)
@
```

```
\end{document}
```
 $QQ$ 

 $\left\{ \begin{array}{ccc} 1 & 0 & 0 \\ 0 & 1 & 0 \end{array} \right\}$  ,  $\left\{ \begin{array}{ccc} \frac{1}{2} & 0 & 0 \\ 0 & 0 & 0 \end{array} \right\}$ 

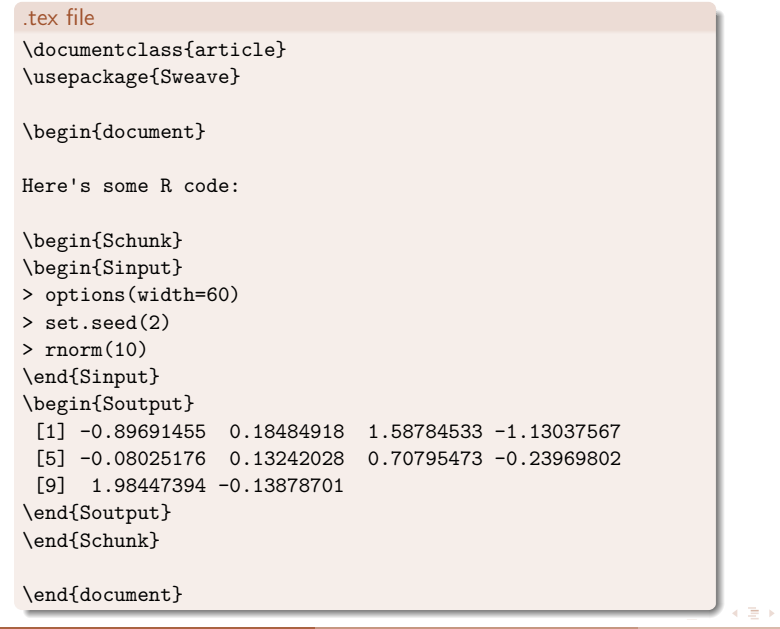

B

The final product:

Here's some R code:

- > options(width=60)
- > set.seed(2)
- $> rnorm(10)$

[1] -0.89691455 0.18484918 1.58784533 -1.13037567 [5] -0.08025176 0.13242028 0.70795473 -0.23969802 [9] 1.98447394 -0.13878701

B

 $QQ$ 

 $\rightarrow$   $\equiv$   $\rightarrow$ 

R code is entered in the LAT<sub>E</sub>X document using 'code chunks'

 $\langle \langle \rangle \rangle =$ 

@

Any text within the code chunk is interpreted as R code

Arguments for the code chunk are entered within <<here>>

R code is entered in the LAT<sub>E</sub>X document using 'code chunks'

 $\langle \langle \rangle \rangle =$ 

@

Any text within the code chunk is interpreted as R code

Arguments for the code chunk are entered within <<here>>

- eval: evaluate code, default T
- echo: return source code, default T
- results: format of output (chr string), default is 'include' (also 'tex' for tables or 'hide' to suppress)
- **o** fig: for creating figures, default F

Changing the default arguments for the code chunk:

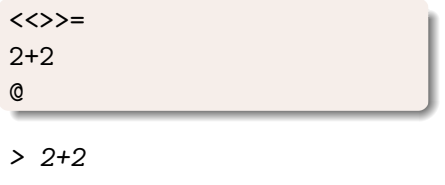

[1] 4

4.0.3

← 1 → 1

B

ヨメ イヨメ

Changing the default arguments for the code chunk:

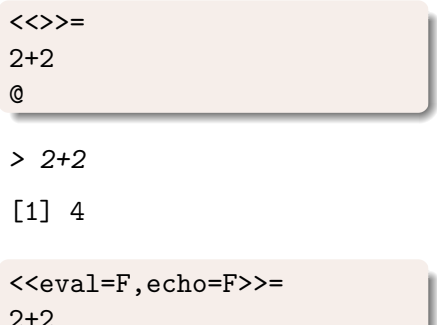

@

Returns nothing...

 $\leftarrow$ 

 $\sim$ 14.1 B

 $QQQ$ 

Changing the default arguments for the code chunk:

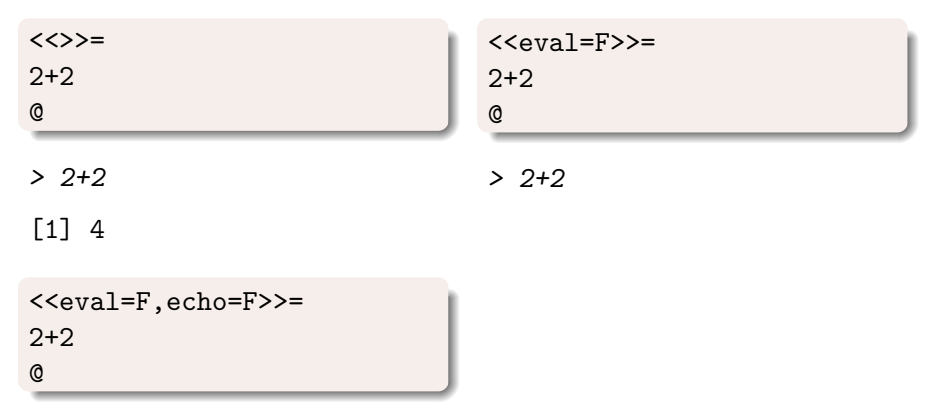

Returns nothing...

4 **D** F

Changing the default arguments for the code chunk:

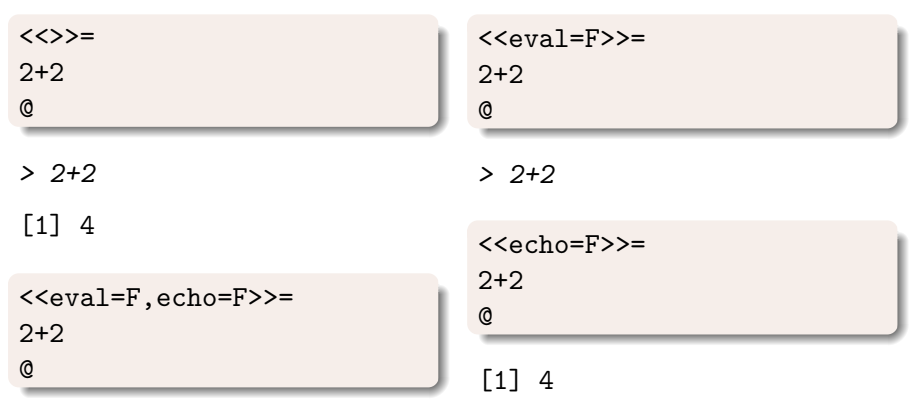

Returns nothing...

4 D F

Sweave makes it easy to include figures in your document

```
<<myfig,fig=T,echo=F,include=T,height=3>>=
set.seed(2)
hist(rnorm(100))
@
```
- 3

 $QQQ$ 

E.N.

Sweave makes it easy to include figures in your document

```
<<myfig,fig=T,echo=F,include=T,height=3>>=
set.seed(2)
hist(rnorm(100))
@
```
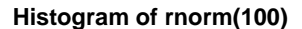

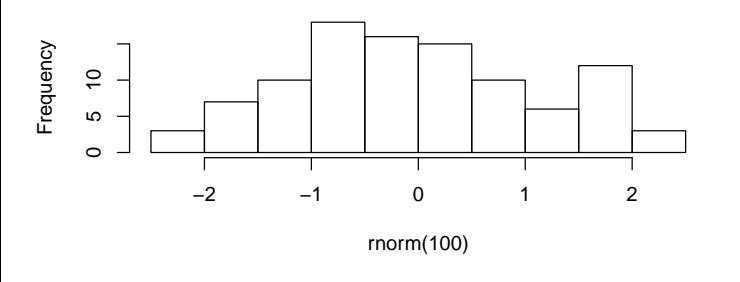

Sweave makes it easy to include figures in your document

```
<<myfig,fig=T,echo=F,include=T,height=3>>=
set.seed(2)
hist(rnorm(100))
@
```
Relevant code options for figures:

- The chunk name is used to name the figure, myfile-myfig.pdf
- $\bullet$  fig: Lets R know the output is a figure
- **e** echo: Use F to suppress figure code
- include: Should the figure be automatically include in output
- **•** height: (and width) Set dimensions of figure in inches

 $QQ$ 

An alternative approach for creating a figure

```
<<myfig,fig=T,echo=F,include=F,height=3>>=
set.seed(2)
hist(rnorm(100))
@
\includegraphics{rnw_name-myfig.pdf}
```
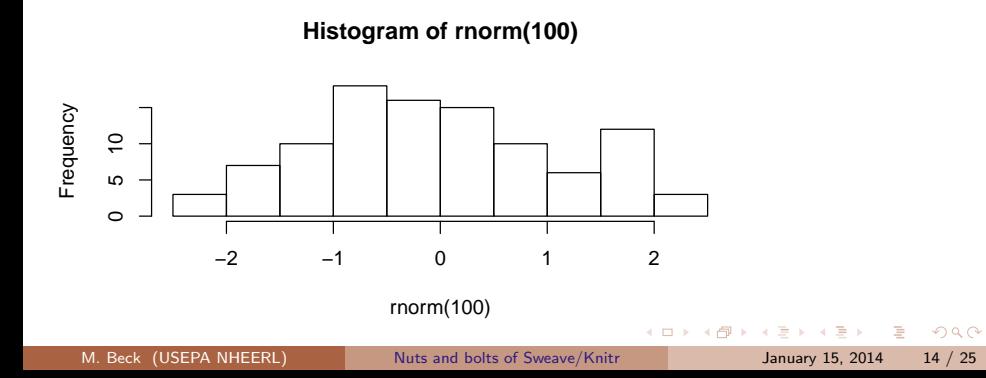

#### Sweave - tables

Really easy to create tables

```
<<results=tex,echo=F>>=
library(stargazer)
data(iris)
stargazer(iris,title='Summary statistics for Iris data')
@
```
÷

 $QQQ$ 

#### Sweave - tables

Really easy to create tables

```
<<results=tex,echo=F>>=
library(stargazer)
data(iris)
stargazer(iris,title='Summary statistics for Iris data')
@
```
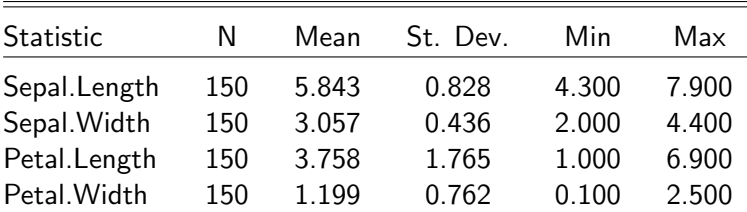

#### Table : Summary statistics for Iris data

 $QQQ$ 

#### Sweave - tables

Really easy to create tables

```
<<results=tex,echo=F>>=
library(stargazer)
data(iris)
stargazer(iris,title='Summary statistics for Iris data')
@
```
results option should be set to 'tex' (and echo=F)

Several packages are available to convert R output to LATEX table format

- xtable: most general package
- hmisc: similar to xtable but can handle specific R model objects
- **o** stargazer: fairly effortless conversion of R model objects to tables

 $QQ$ 

 $\left\{ \left\vert \left\langle \left\langle \mathbf{q} \right\rangle \right\rangle \right\vert \times \left\langle \mathbf{q} \right\rangle \right\vert \times \left\langle \mathbf{q} \right\rangle \right\}$ 

All objects within a code chunk are saved in the workspace each time a document is compiled (unless eval=F)

This allows the information saved in the workspace to be reproduced in the final document as inline text, via expressions

All objects within a code chunk are saved in the workspace each time a document is compiled (unless eval=F)

This allows the information saved in the workspace to be reproduced in the final document as inline text, via expressions

```
<<echo=F>>=data(iris)
dat<-iris
@
```
Mean sepal length was \Sexpr{mean(dat\$Sepal.Length)}.

 $QQ$ 

All objects within a code chunk are saved in the workspace each time a document is compiled (unless eval=F)

This allows the information saved in the workspace to be reproduced in the final document as inline text, via expressions

```
<<echo=F>>=data(iris)
dat<-iris
@
```
Mean sepal length was \Sexpr{mean(dat\$Sepal.Length)}.

Mean sepal length was 5.84333333333333.

 $QQ$ 

 $A \oplus B$   $A \oplus B$   $A \oplus B$ 

Change the global R options to change the default output

<<echo=F>>= data(iris) dat<-iris options(digits=2) @

Mean sepal length was \Sexpr{format(mean(dat\$Sepal.Length))}.

Mean sepal length was 5.8.

 $QQ$ 

 $\left\{ \left\vert \left\langle \left\langle \mathbf{q} \right\rangle \right\rangle \right\vert \times \left\langle \mathbf{q} \right\rangle \right\vert \times \left\langle \mathbf{q} \right\rangle \right\}$ 

### Sweave vs Knitr

Does not automatically cache R data on compilation

Knitr is a useful alternative - similar to Sweave but with minor differences in args for code chunks, more flexible output

B

 $QQ$ 

ミメスミメ

### Sweave vs Knitr

Does not automatically cache R data on compilation

Knitr is a useful alternative - similar to Sweave but with minor differences in args for code chunks, more flexible output

Must change default options in RStudio

Knitr included with RStudio, otherwise download as package

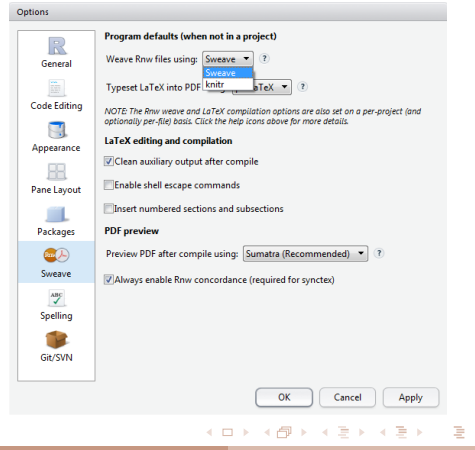

Knitr can be used to cache code chunks

Date are saved when chunk is first evaluated, skipped on future compilations unless changed

This allows quicker compilation of documents that import lots of data

```
<<mychunk, cache=TRUE, eval=FALSE>>=
load(file='mydata.RData')
@
```

```
.Rnw file
\documentclass{article}
<<setup, include=FALSE, cache=FALSE>>=
library(knitr)
#set global chunk options
opts_chunk$set(fig.path='M:/docs/figs/', fig.align='center',
dev='pdf', dev.args=list(family='serif'), fig.pos='!ht')
options(width=60)
@
\begin{document}
Here's some R code:
<<eval=T, echo=T>>=
set.seed(2)
rnorm(10)
@
\end{document}
```
▶ K 로 ▶ 그 로 시 이익(N

#### The final product:

Here's some R code:

set.seed(2) rnorm(10) ## [1] -0.89691 0.18485 1.58785 -1.13038 -0.08025 0.13242 ## [7] 0.70795 -0.23970 1.98447 -0.13879

G.

 $299$ 

メ都 トメミトメミト

4 日下

Figures, tables, and expressions are largely the same as in Sweave

#### Figures

```
<<myfig,echo=F>>=
set.seed(2)
hist(rnorm(100))
@
```
#### **Tables**

```
<<mytable,results='asis',echo=F,message=F>>=
library(stargazer)
data(iris)
stargazer(iris,title='Summary statistics for Iris data')
@
```
Step by step guide to creating your first RR document

4.0.3

B

 $QQQ$ 

 $\sim$ 性

 $-4$ 

AD >

Step by step guide to creating your first RR document

**1** Download and install [RStudio](http://www.rstudio.com/)

 $\leftarrow$ 

 $\rightarrow$ 

B

Step by step guide to creating your first RR document

- **1** Download and install [RStudio](http://www.rstudio.com/)
- <sup>2</sup> Dowload and install [MikTeX](http://miktex.org/) if using Windows

œ.

Step by step guide to creating your first RR document

- Download and install [RStudio](http://www.rstudio.com/)
- <sup>2</sup> Dowload and install [MikTeX](http://miktex.org/) if using Windows
- **3** Create a unique folder for the document This will be the working directory

Step by step guide to creating your first RR document

- **1** Download and install [RStudio](http://www.rstudio.com/)
- <sup>2</sup> Dowload and install [MikTeX](http://miktex.org/) if using Windows
- **3** Create a unique folder for the document This will be the working directory
- <sup>4</sup> Open a new Sweave file in RStudio

Step by step guide to creating your first RR document

- **1** Download and install [RStudio](http://www.rstudio.com/)
- <sup>2</sup> Dowload and install [MikTeX](http://miktex.org/) if using Windows
- **3** Create a unique folder for the document This will be the working directory
- <sup>4</sup> Open a new Sweave file in RStudio
- **•** Copy and paste the file found on slide [7](#page-15-0) for Sweave or slide [21](#page-38-0) for Knitr into the new file (and select correct compile option)

Step by step guide to creating your first RR document

- <sup>1</sup> Download and install [RStudio](http://www.rstudio.com/)
- <sup>2</sup> Dowload and install [MikTeX](http://miktex.org/) if using Windows
- **3** Create a unique folder for the document This will be the working directory
- <sup>4</sup> Open a new Sweave file in RStudio
- **•** Copy and paste the file found on slide [7](#page-15-0) for Sweave or slide [21](#page-38-0) for Knitr into the new file (and select correct compile option)
- **•** Compile the pdf (runs Sweave/Knitr, then pdfLatex)

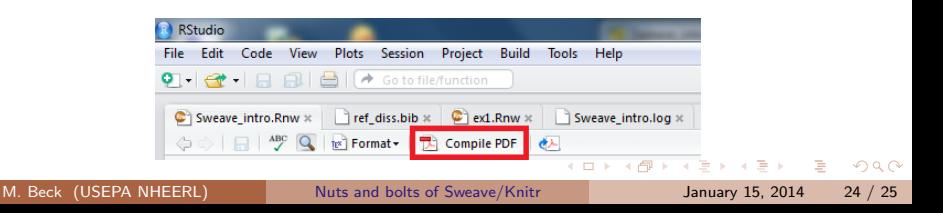

# If things go wrong...

LATEX Errors can be difficult to narrow down - check the log file

Sweave/Knitr errors will be displayed on the console

Other resources

- 'Reproducible Research with R and RStudio' by C. Garund, CRC Press
- **LATEXforum** (like StackOverflow) <http://www.latex-community.org/forum/>
- Comprehensive Knitr guide <http://yihui.name/knitr/options>
- **•** Sweave user manual <http://stat.ethz.ch/R-manual/R-devel/library/utils/doc/Sweave.pdf>
- **o** Intro to Sweave

[http://www.math.ualberta.ca/ mlewis/links/the˙joy˙of˙sweave˙v1.pdf](http://www.math.ualberta.ca/~mlewis/links/the_joy_of_sweave_v1.pdf)

<span id="page-48-0"></span>KET KET KET KET KEL